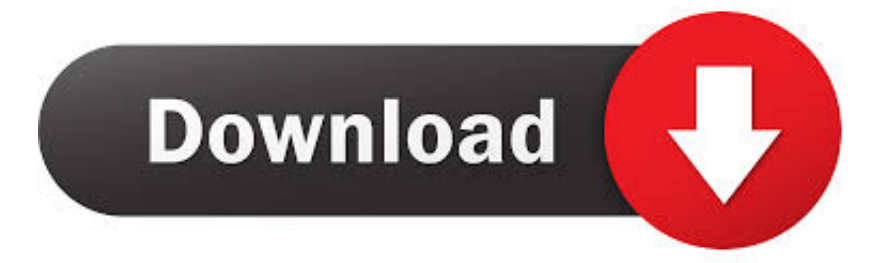

## [Install Grub On A Partition Is Missing](https://geags.com/1toqc9)

# Recovery

File: VEFI/Microsoft/BootVBCD<br>Error cade: Oxc000000f

[Install Grub On A Partition Is Missing](https://geags.com/1toqc9)

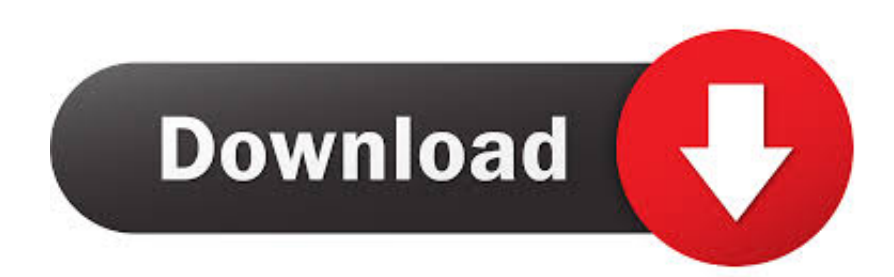

Since, I dual boot Windows 8 1 with Ubuntu, I was expecting to see the Grub menu at the boot so that I could choose the operating system of my choice.. Review the /boot/grub/grub conf file, as additional entries may be needed for GRUB to control additional operating systems.. On the bottom left of the Install window, click on the Repair your computer to get started repairing your current install of Windows.

Type chroot /mnt/sysimage to mount the root partition Type /sbin/grub-install bootpart to reinstall the GRUB boot loader, where bootpart is the boot partition (typically, /dev/sda).. Review the /boot/grub/grub conf file, as additional entries may be needed for GRUB to control additional operating systems.. If you need to reset your password, Having a problem logging in? Please visit to clear all LQ-related cookies.. They hope these examples will help you to get a better understanding of the Linux system and that you feel encouraged to try out things on your own.

#### [Free Horse Race Handicapping Software](http://tribgimacos.unblog.fr/2021/02/26/free-horse-race-handicapping-software-obereauri/)

To receive this Complete Guide absolutely free You know grub can handle btrfs - check the grub. [Download torrent avs video](https://hub.docker.com/r/nactgendroso/download-torrent-avs-video-converter-8-1-for-windows-10-32bit) [converter 8 1 for windows 10 32bit](https://hub.docker.com/r/nactgendroso/download-torrent-avs-video-converter-8-1-for-windows-10-32bit)

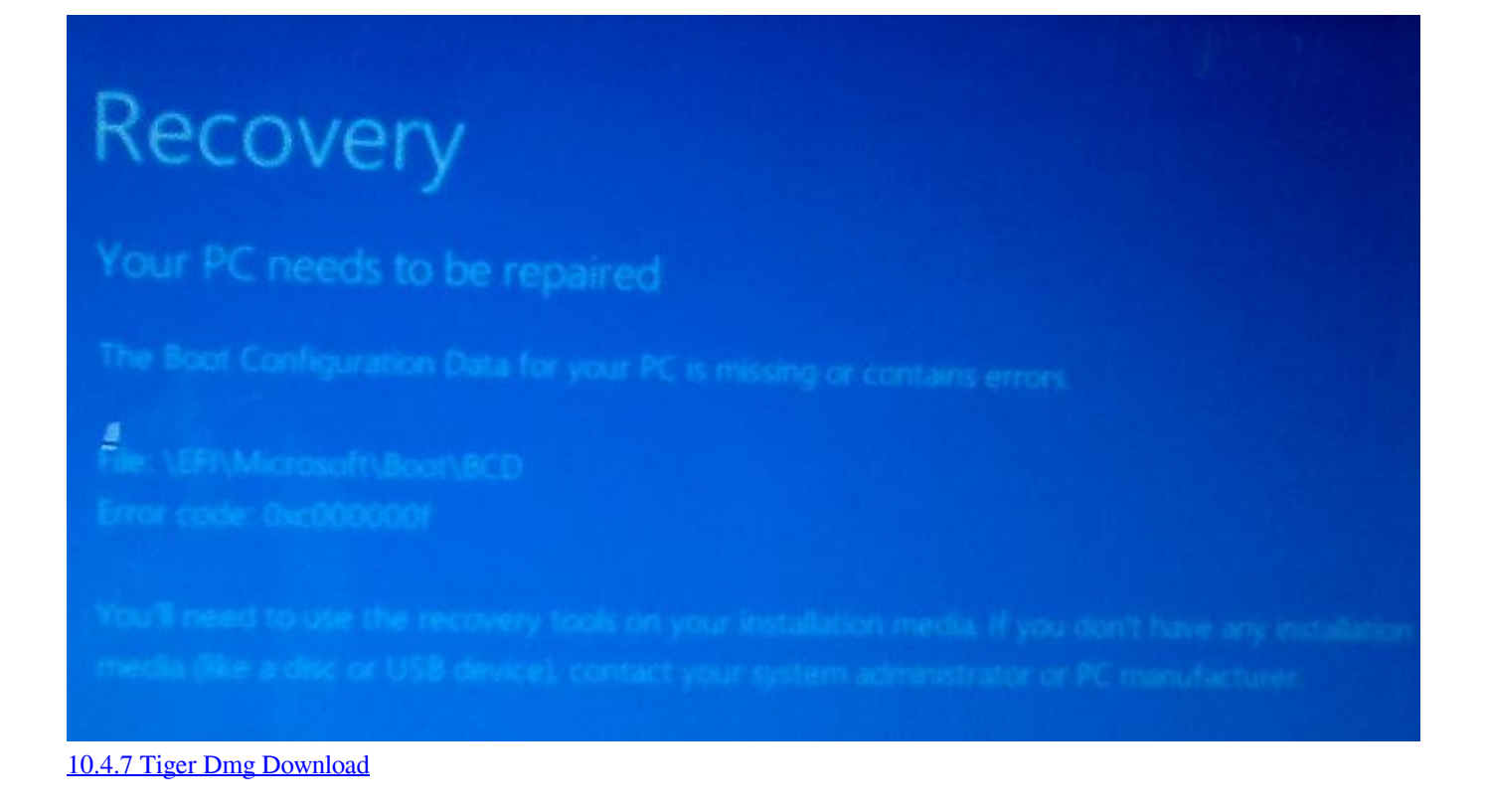

### [Download Lagu Tenda](https://osf.io/2nfw7/)

Welcome to LinuxQuestions org, a friendly and active Linux Community You are currently viewing LQ as a guest.. After a few moments, you should see the install setup screen Select your preferred language, then click Next.. Registration is quick, simple and absolutely free Note that registered members see fewer ads, and ContentLink is completely disabled once you log in.. Reboot the system Type /sbin/grub-install /dev/hda to reinstall the GRUB boot loader, where /dev/hda is the boot partition.. This book contains many real life examples derived from the author's experience as a Linux system and network administrator, trainer and consultant. [Best Buy Chinese Function Key Keyboard Skin Protector For Mac](https://hotelgallia.com/sites/default/files/webform/gilolli778.pdf)

#### [Guns Of Boom On Pc](http://sefisinta.unblog.fr/2021/02/26/guns-of-boom-on-pc-zahliquab/)

Removing the Ubuntu Partition in a Windows 10/Ubuntu Linux dual boot set up can mess up the MBR and the default Grub Bootloader.. For more advanced trainees it can be a desktop reference, and a collection of the base knowledge needed to proceed with system and network administration.. But the upgrade to Windows 10 from Windows 8 1 messed up the settings and it never showed Grub menu.. By joining our community you will have the ability to post topics, receive our newsletter, use the advanced search, subscribe to threads and access many other special features.. We can help you boot into Windows 10 using this simple Grub Save the changes and reboot your computer from the Windows DVD.. Are you new to LinuxQuestions org? Visit the following links:||| If you have any problems with the registration process or your account login, please.. Introduction to Linux - A Hands on Guide This guide was created as an overview of the Linux Operating System, geared toward new users as an exploration tour and getting started guide, with exercises at the end of each chapter. 34bbb28f04 [Download free Repair](https://osf.io/rgmke/) [Windows Home Edition Xp](https://osf.io/rgmke/)

#### 34bbb28f04

[fm 2005 download completo ripado de madeira](http://www.retrocite.com/sites/default/files/webform/gabrihanel220.pdf)